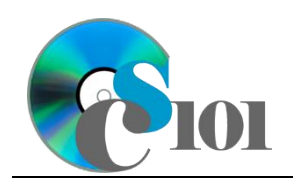

# **Topics**

- Create a form using the Form tool
- Create a form using the Form Wizard

# **Background Information**

This project includes information on West Virginia Senate elections from 2000 to 2014.

# **Instructions**

**IMPORTANT:** This assignment requires the Windows version of Microsoft Office.

**IMPORTANT:** Complete the steps below in the order they are given. Completing the steps out of order may complicate the assignment or result in an incorrect result.

- 1. Download and extract the provided Data Files ZIP file. It contains the following file for use in this assignment:
	- a. **senate\_ppf\_wvsp.accdb** Information on West Virginia Senate elections  $[1]-[5]$ .

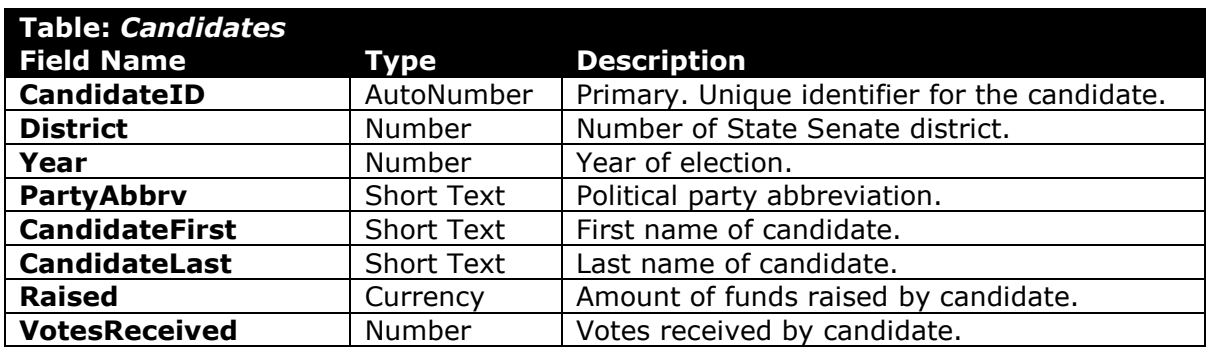

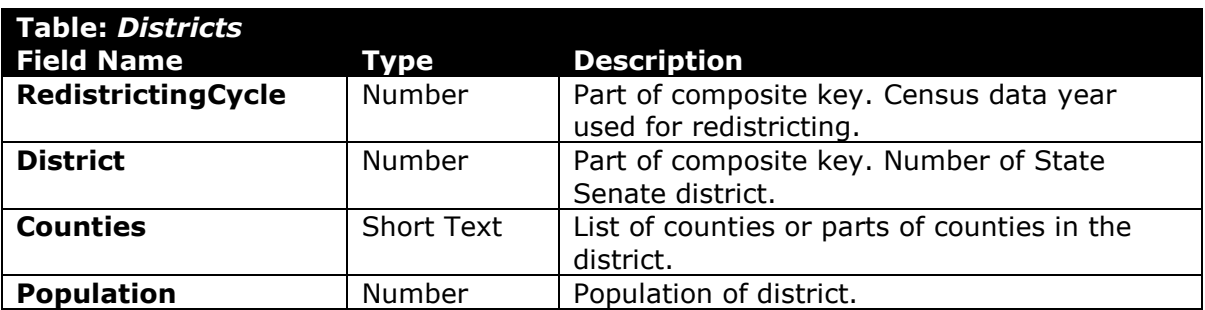

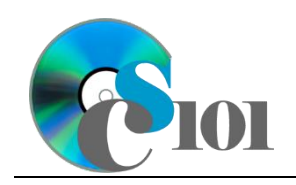

**Field Name** 

**e**

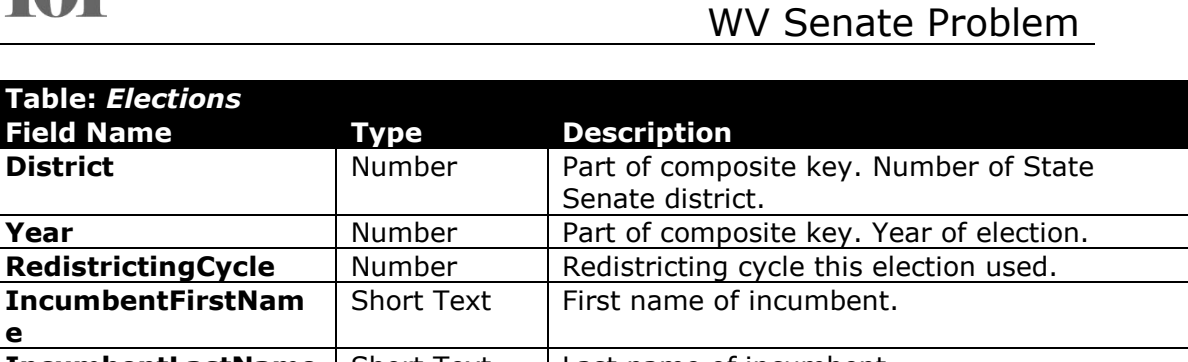

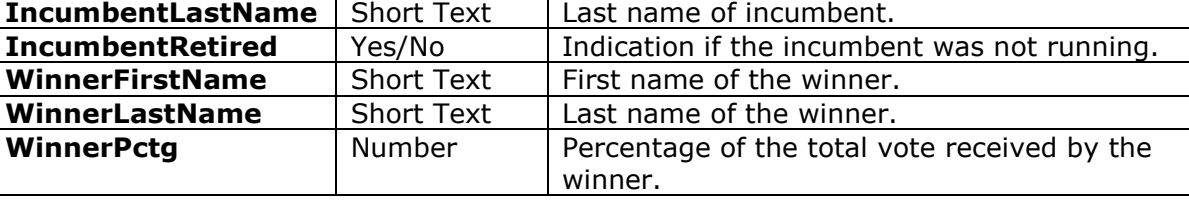

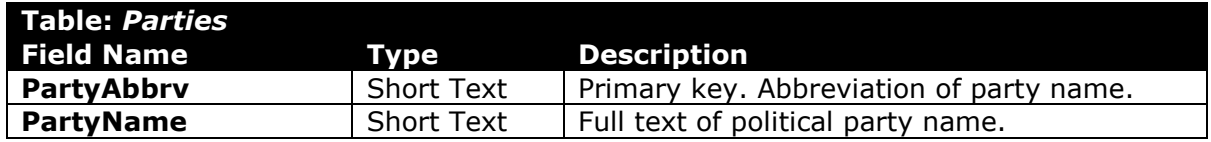

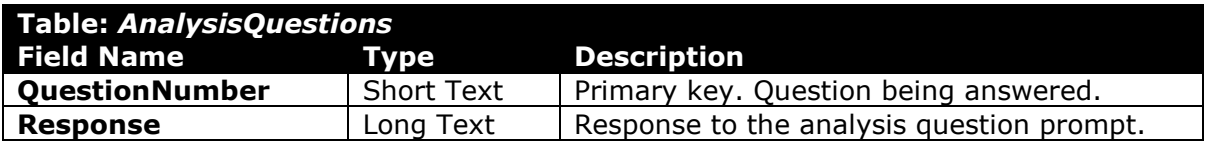

2. Open the **senate\_ppf\_wvsp.accdb** database in Microsoft Access.

#### **Create a form using the Form tool**

- 3. We wish to create a form to edit information on districts and elections.
	- a. Using the Form tool, create a new form based on the *Districts* table. A subform with data from the *Elections* table will automatically be created. Name the form *Districts*.
	- b. Change the field labels as necessary to use descriptive English words rather than the database column names.

#### **Create a form using the Form Wizard**

- 4. We wish to create a form to edit information on candidates.
	- a. Using the Form Wizard, create a form with subform. The main form should display each party's full name. The subform must display a datasheet with all *Candidates* table fields.

Name the main form *PartyData* and the subform *PartyCandidateData*.

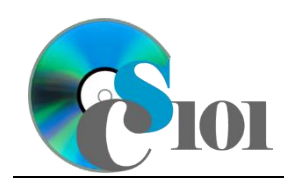

Forms WV Senate Problem

- 5. In the *AnalysisQuestions* table, answer the analysis question below. Respond to one question per record.
	- b. After every decennial census, all of the Senate districts in the state are re-drawn to ensure approximately equal population in each district. Why is it important to perform redistricting on a regular basis?
- 6. Run the Compact and Repair Database utility on your database. Ignore any errors you receive when running the utility.

# **Grading Rubric**

This assignment is worth 8 points. It will be graded by your instructor using this rubric:

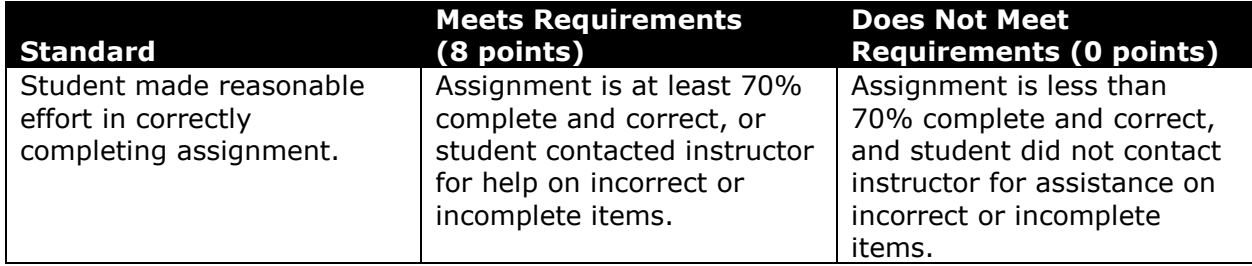

This rubric will be used for peer evaluation of this assignment:

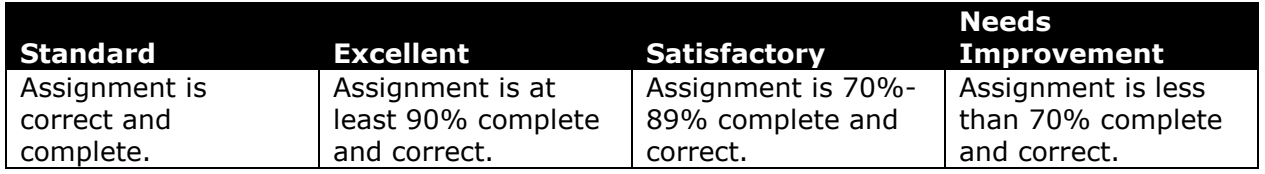

The analysis question in Step 5b will be evaluated using this rubric:

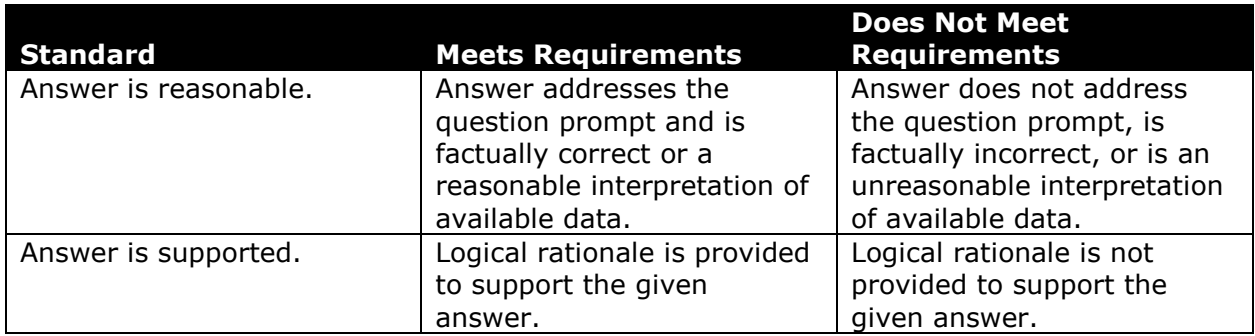

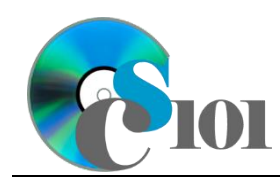

### **References**

- [1] D. E. Holmes, *West Virginia Blue Book 1999*, vol. 81. Charleston, West Virginia: West Virginia Legislature, 1999.
- [2] D. E. Holmes, *West Virginia Blue Book 2008*, vol. 90. Charleston, West Virginia: West Virginia Legislature, 2008.
- [3] D. E. Holmes, *West Virginia Blue Book 2012*, vol. 90. Charleston, West Virginia: West Virginia Legislature, 2012. Available: *http://www.legis.state.wv.us/legisdocs/2012/bluebook/bluebook2012.pdf*.
- [4] "Elections History & Data," *West Virginia Secretary of State*. Available: *http://www.sos.wv.gov/elections/history/Pages/default.aspx*.
- [5] "Campaign Finance Reporting System," *West Virginia Secretary of State*. Available: *http://cfrs.wvsos.com/#/home*.